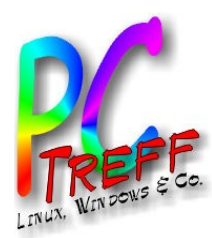

# **C-Treff-BB Aidlingen PC-Treff-BB Aidlingen PC-Treff-BB Aidlingen © 2022 Günter Waller © 2022 Günter Waller** adicale<br>2022 Günter Waller

Radicale CalDAV Server

### PC-Treff-BB Aidlingen

Günter Waller

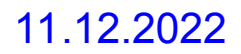

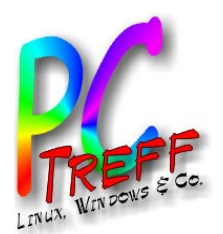

### Agenda

- Einführung
- Radicale Setup
- Erste Schritte Collection
- Initiales Befüllen des Kalenders
- Clients
	- Thunderbird
	- Android
	- IpadOS
- Links

**©**

**©**

**2022**

**2022**

**G**

**Günter W**

**nter W**

**aller**

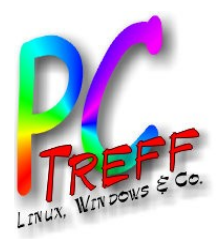

# Einführung

- Radicale ist ein sehr schlanker CalDAV und CardDAV Server mit dem wir unsere Termine und Kontakte über mehrere Geräte hinweg in unserem lokalen Netzwerk synchronisieren können.
- Ein Single-Board Computer, wie z.B. ein Raspberry Pi eignet sich auf Grund des geringen Energiekonsums ausgezeichnet dafür.
- *Endlich habe ich eine "echte" Anwendung für meinen Raspi.*

**PC-Treff -BBAidlin genPC-Treff -BBAidlin gen**R $\overline{\mathbf{c}}$ dic  $\frac{1}{\overline{a}}$ <u>n2</u>  $\overline{\mathbf{c}}$ ن<br>تا ale

**© 2022Gü**

**©**  $\mathbf{\Omega}$ **0** $\mathbf{\Omega}$  $\sim$ **G**

**nter W**

**nter W**

**aller**

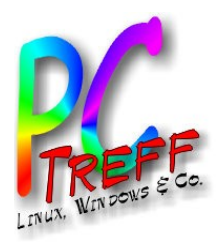

## Radicale Setup (1)

### ● **Pakete** installieren

- radicale apache2-utils python3-bcrypt python3-passlib
	- *Eigentlich ist Radicale eine Python-Anwendung, aber es gibt ein Debian-Paket.*
- Radicale **User** anlegen
	- *Das ist kein Linux-User. Mit diesen Login-Daten können wir uns später über unseren CalDAV-Client auf dem Server einloggen und authentifizieren*.
	- sudo htpasswd -c -B /etc/radicale/users user1
	- Weitere User bei Bedarf gleich (nur ohne  $-c$ )

**© 2022Gü**

**©**  $\mathbf{\Omega}$ **0** $\mathbf{\Omega}$  $\sim$ **G**

**nter W**

**nter W**

**aller**

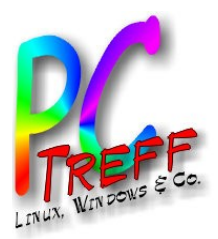

### Radicale Setup (2)

- **Config Datei anpassen** 
	- sudoedit /etc/radicale/config

```
[auth]
type = htpasswd
htpasswd filename = /etc/radicale/users
htpasswd_encryption = bcrypt
…
[server]
Hosts = 0.0.0.0:5232
```
– *Ich habe anstelle des Hostnamens die 0.0.0.0 eingetragen, weil ich gesehen hatte, dass es dann für alle Adressen geht. So spare ich mir später ein Problem, wenn sich einmal etwas ändert.*

```
[storage]
```

```
# Folder for storing local collections, created if not present
```

```
filesystem_folder = /var/lib/radicale/collections
```
– Speicherort der Kalenderdaten (Systemuser **radicale**, s. Nächste Folie)

**PC-Treff -BBAidlin genPC-Treff -BBAidlin gen**R $\overline{\mathbf{c}}$ dic  $\frac{1}{\overline{a}}$ <u>n2</u>  $\overline{\mathbf{c}}$ ن<br>تا ale

**© 2022Gü**

**©**  $\mathbf{\Omega}$ **0** $\mathbf{\Omega}$  $\sim$ **G**

**nter W**

**nter W**

**aller**

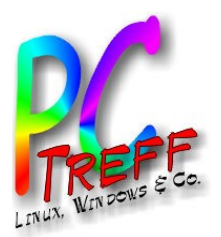

### Radicale Setup (3)

#### ● **Systemuser, Zugriffsrechte**

- sudo useradd --system --home-dir / --shell /sbin/nologin **radicale**
- *bei RaspiOS ist der user "radicale" bereits angelegt.*

sudo mkdir -p /var/lib/radicale/collections sudo chown -R radicale:radicale /var/lib/radicale/collections sudo chmod -R o= /var/lib/radicale/collections

- Speicherort anlegen, dem User radicale überlassen, andere User aussperren.
- Tatsächlich entsteht unter dem Ordner collections noch ein Unterordner collection-root. Den kann man nur mit Root-Rechten erreichen. Darunter liegen dann erst die Kalenderdaten.

#### **Systemservice anlegen**

– sudoedit /etc/systemd/system/radicale.service

```
… [Service]
```
ExecStart=/usr/bin/env **python3** -m radicale

Restart=on-failure

#### **User=radicale**

# Deny other users access to the calendar data

**UMask=0027** …

**© 2022Gü**

**©**  $\mathbf{\Omega}$ **0** $\boldsymbol{\alpha}$  $\sim$ **G**

**nter W**

**nter W**

**aller**

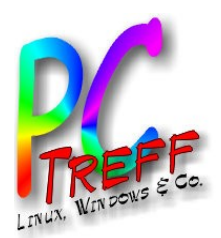

### Radicale – erste Schritte – Collection (1)

- **Service Starten** 
	- sudo systemctl start radicale
- Start künftig automatisieren
	- sudo systemctl enable radicale
- Anlegen eines (leeren) Kalenders über das Web Interface (welches sonst nichts kann):
	- http://raspi:5232/web

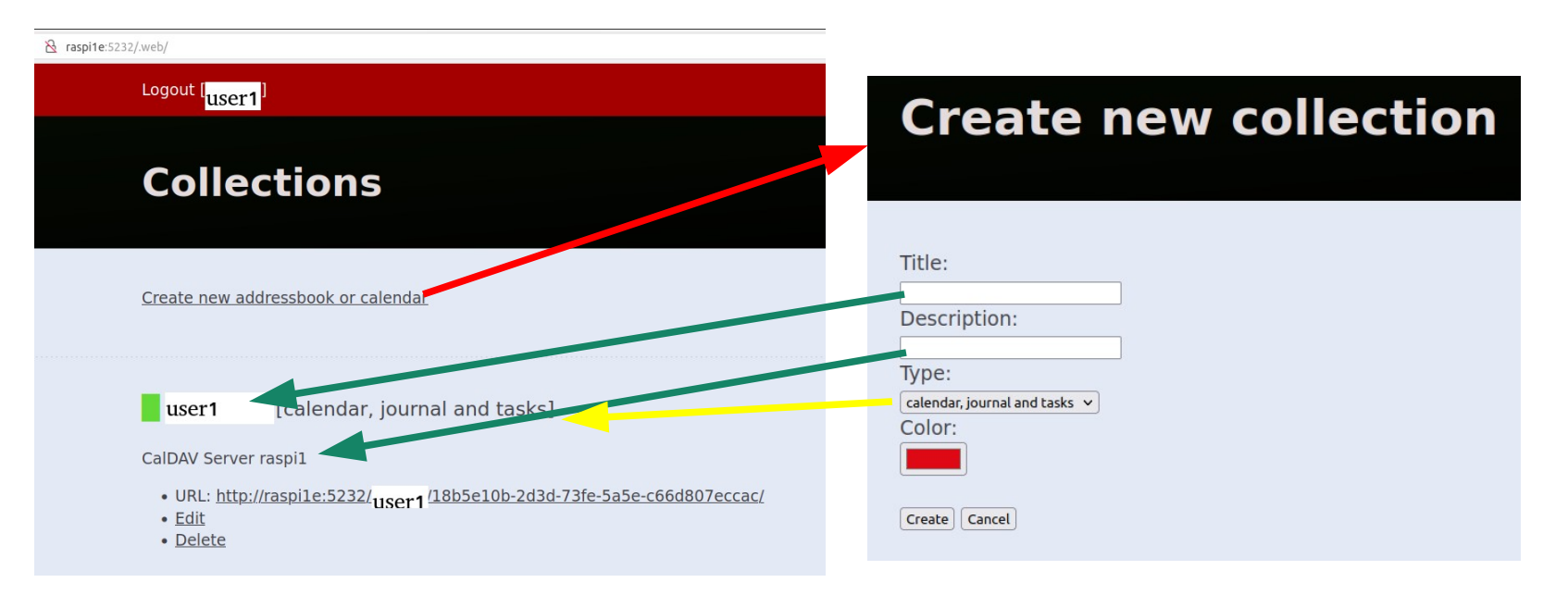

**PC-Treff -BBAidlin genPC-Treff -BBAidlin gen**Radic  $\frac{1}{\overline{a}}$ Radic ale

**© 2022Gü**

**©**  $\mathbf{\Omega}$ **0** $\boldsymbol{\alpha}$  $\sim$ **G**

**nter W**

**nter W**

**aller**

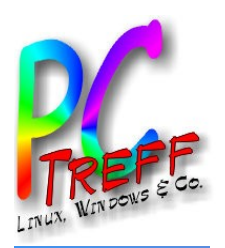

## Radicale – erste Schritte – Collection (2)

https://raspi1e:5232/web https://raspi1e:5232/.web/ コTechnik □Infos □Kommunikation □Medien □Support □Unterhaltung □Dienste □Kaufen [ Technik Minfos MKommunikation MMedien MSupport MUnterhaltung MDienste MKaufen MEntwicklung MFe Logout [gwcal1] Logout [gwcal1] **Create new collection Create new collection** Title: Wählen Sie eine Farhe Description: Title: Type: Description: calendar, journal and tasks addressbook Type: calendar, journal and task: calendar and journal calendar, journal and tasks  $\sim$ calendar and tasks Color: journal and tasks calenda **Abbrecher Auswähler** journal Create | Cancel hacke

Generiert wird eine URL, die man (nicht bei jedem Client!) vollständig verwenden muss: https://raspi:5232/user1/18b5e10b-2d3d-73fe-5a5e-c66d807eccac/

Die Portnummer 5232 ist offenbar fest verdrahtet in Radicale.

Als nächstes kommt der Radicale-User (hier: user1).

Als letztes wird eine (zufällige?) UUID angehängt. Sie findet sich auch als Ordner im Dateisystem. Nicht jeder Client benötigt diese.

sudo ls /var/lib/radicale/collections/collection-root/user1/ 18b5e10b-2d3d-73fe-5a5e-c66d807eccac

Wenn ich (nach erfolgreichem Befüllen des Kalenders) dort hineinschaue, sehe ich viele kleine .ics Dateien, obwohl in initial eine große .ics hineingeladen habe.

**PC-Treff -BBAidlin genPC-Treff -BBAidlin gen**Radic **2022** $\frac{1}{\overline{a}}$ Radic ale **© Günter W aller © 2022Gnter W aller**

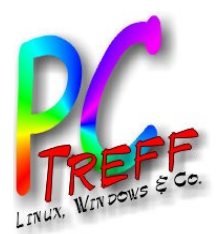

### Initiales Befüllen des Kalenders

● *Natürlich kann man mit einem leeren Kalender beginnen und diesen mit Hilfe von Clients nach und nach füllen. Ich habe jedoch mit einem lebendigen, seit Jahren verwendeten Kalender Server auf meinem Synology NAS angefangen.*

Extrahieren des vorhandenen Kalenders (hier: mit Thunderbird) in temporäres Verzeichnis. Heraus kommt eine ICS-Datei GWKalender.ics in der alle Termine stehen. Diese wird in das Verzeichnis für die Kalenderdaten von Radicale eingestellt. Das ist aber noch nicht der finale Zustand. sudo cp /pfad/GWKalender.ics /var/lib/radicale/collections/coll ection-root/gwcal1/18b5e10b-2d3d-73fe-5a5e-c66d807eccac

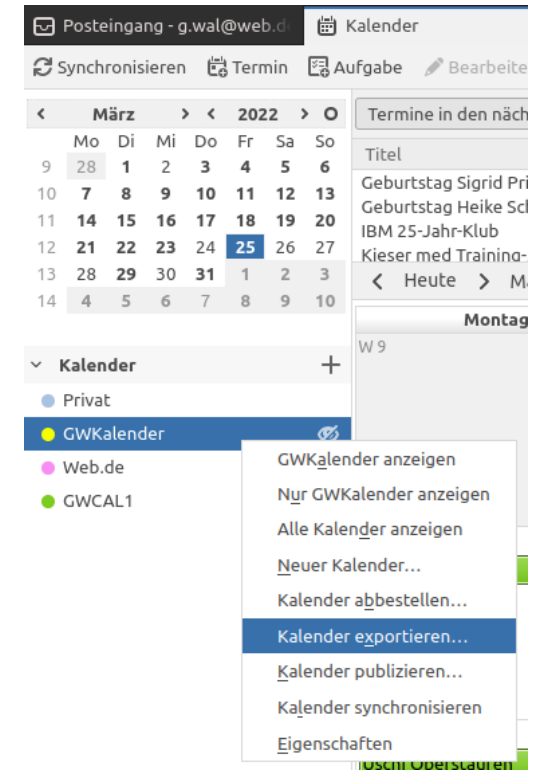

Dieser Zwischenschritt war notwendig, weil das Zielverzeichnis auf anderem Weg nicht erreichbar, noch nicht einmal sichtbar ist.

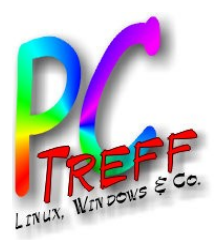

### Clients: Thunderbird

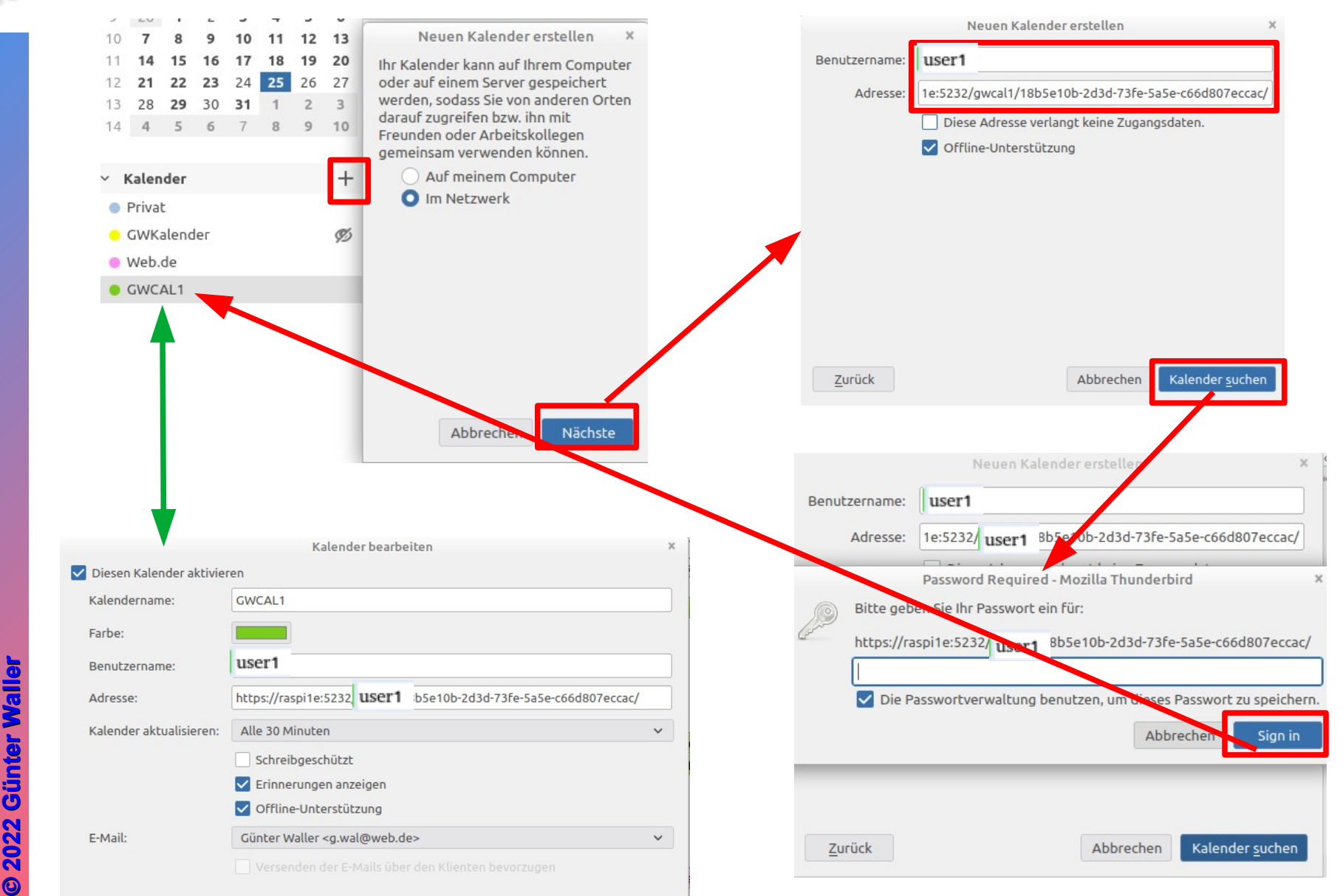

**PPC-Treff -BBAidlin genC-Treff -BBAidlin gen**Radic  $\frac{1}{\overline{a}}$ Radic ale

**2022**

**2022**

**G**

**aller**

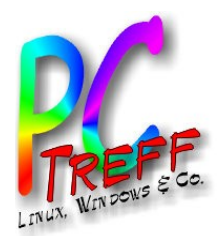

### Clients: Android

Android hat keine integrierte Unterstützung für CardDAV/CalDAV. Man braucht eine App für die Kalendersynchronisation mit dem Server. Ich habe seit vielen Jahren hierfür DAVx5 im Einsatz. Auf dem Startscreen sehen wir die Übersicht aller Server, mit denen die App synchronisiert. Die Kalenderdaten landen dann im lokalen Google-Kalender.

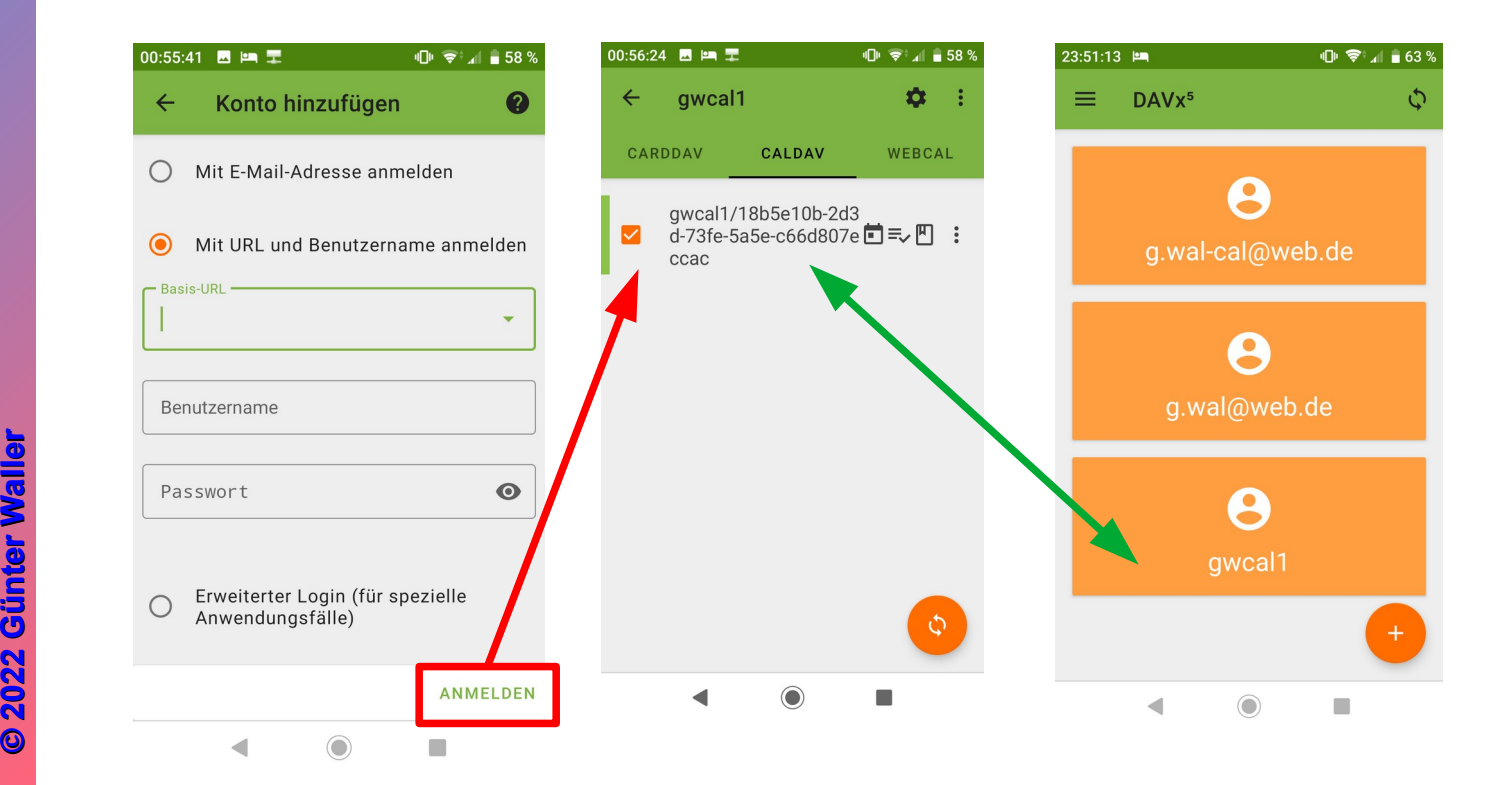

**PC-Treff -BBAidlin genPC-Treff -BBAidlin gen**Radic  $\frac{1}{\overline{a}}$ Radic ale

 $\mathbf{\Omega}$ **0** $\mathbf{\Omega}$  $\sim$ **G**

**aller**

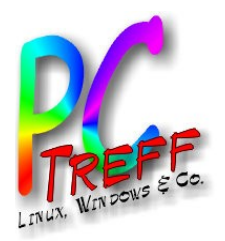

### Clients: iPadOS

Der Apple Kalender war zu Beginn, weil ohnehin vorhanden, das Mittel der Wahl, obwohl er sich, was das Synchronisieren angeht, ein wenig sperrig gezeigt hat. Man konnte nicht ein unmittelbares Synchronisieren anstoßen.

Aktuell lässt Apple für das CalDAV-Protokoll nur noch SSL/TLS zu, was ich aus anderen Gründen nicht mehr verfolge.

Die Lösung heißt [One Calendar](https://www.onecalendar.nl/) und ist eine App, die sich selbst um alles kümmert und nicht auf Konfigurationen des Betriebssystems angewiesen ist.

Perspektivisch kann dies die Kalenderanwendung für alles Plattformen sein, denn es gibt Versionen für Android, iOS, Windows, Mac. Da Linux fehlt, habe ich eine Anfrage gestellt, ob es eine erprobte Konfiguration für Linux mit Wine gibt. Antwort bisher ausgeblieben.

Die Einrichtung war problemlos zu schaffen innerhalb einer Minute.

**nter W**

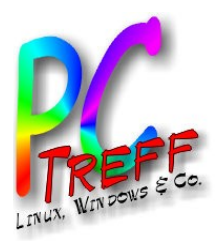

### Nützliche Links

- <https://radicale.org/v3.html>
	- Homepage von Radicale
- <https://wiki.ubuntuusers.de/Radicale/>
	- Eintrag im Ubuntu-Wiki
- [https://www.howtoforge.de/anleitung/so-installierst-du-den-ra](https://www.howtoforge.de/anleitung/so-installierst-du-den-radicale-kalender-caldav-und-carddav-unter-ubuntu-20-04/) [dicale-kalender-caldav-und-carddav-unter-ubuntu-20-04/](https://www.howtoforge.de/anleitung/so-installierst-du-den-radicale-kalender-caldav-und-carddav-unter-ubuntu-20-04/)
	- Howto zu Radicale
- <https://www.davx5.com/>
	- Homepage von DAVx5
- <https://www.onecalendar.nl/>
	- Homepage von One Calendar

**PC-Treff -BBAidlin genPC-Treff -BBAidlin gen**R $\overline{\mathbf{c}}$ dic  $\frac{1}{\overline{a}}$ <u>n2</u>  $\overline{\mathbf{c}}$ ن<br>تا ale

**© 2022Gü**

**©**  $\mathbf 2$ **0** $\boldsymbol{\alpha}$  $\sim$ **G**

**nter W**

**nter W**

**aller**